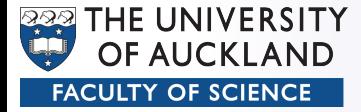

#### CompSci 372 – Tutorial

#### Part 3

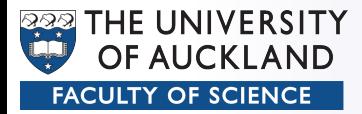

- Lab computers:
	- Visual Studio 2008 √
	- OpenGL √
	- GLU √
	- GLUT **−**

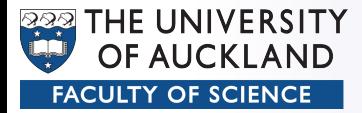

- Lab machines: No access to system files
- $\bullet \rightarrow$  Install GLUT into your project:
	- Download .zip file from http://www.xmission.com/~nate/glut.html
	- Copy
		- glut.dll and glut.lib into your project directory
		- glut.h into a "gl"-subdirectory of your project directory
	- Add \$ (ProjectDir) to the include search path for the C++-Compiler

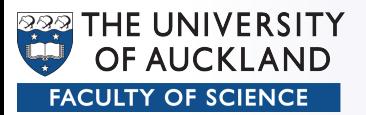

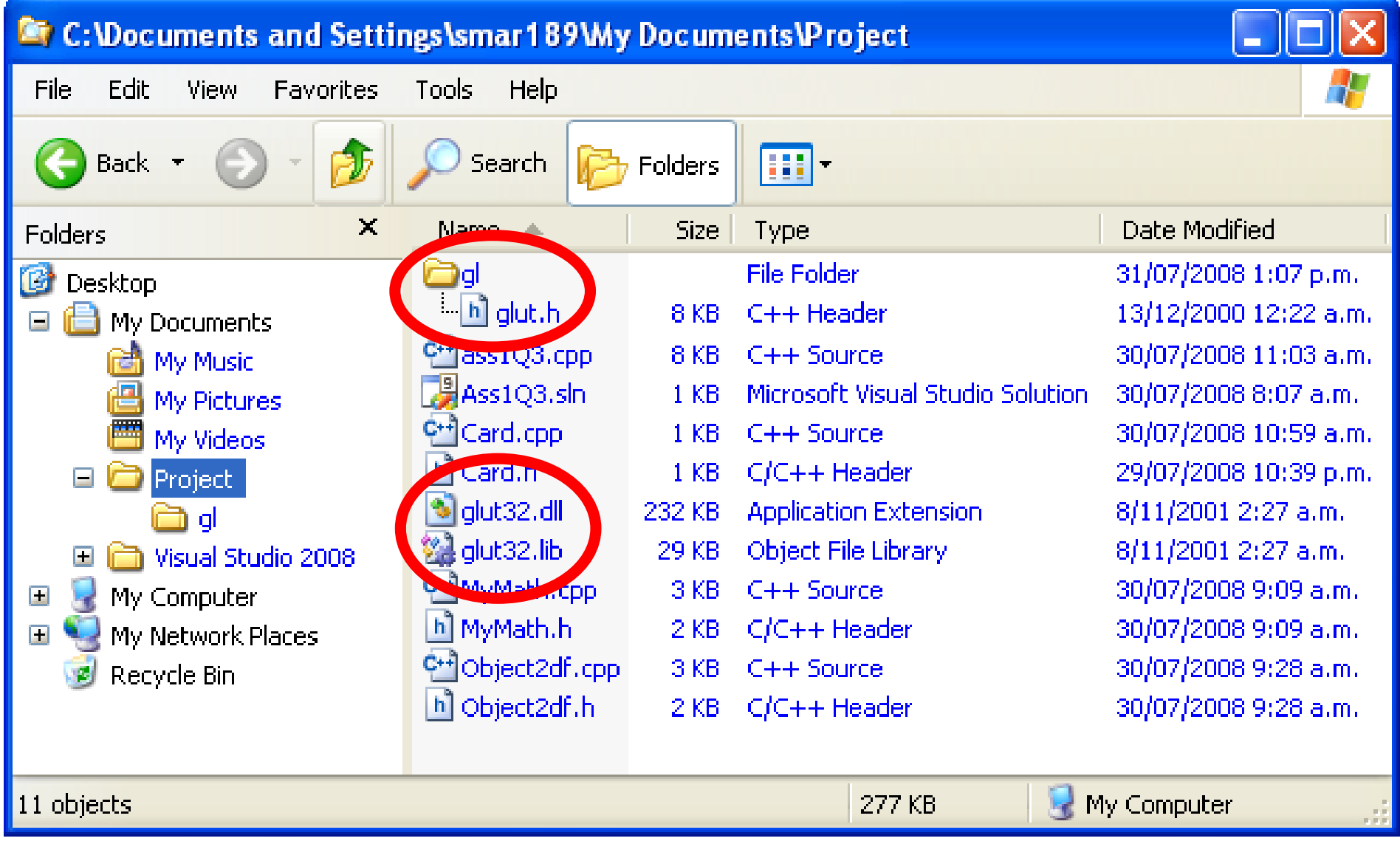

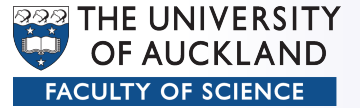

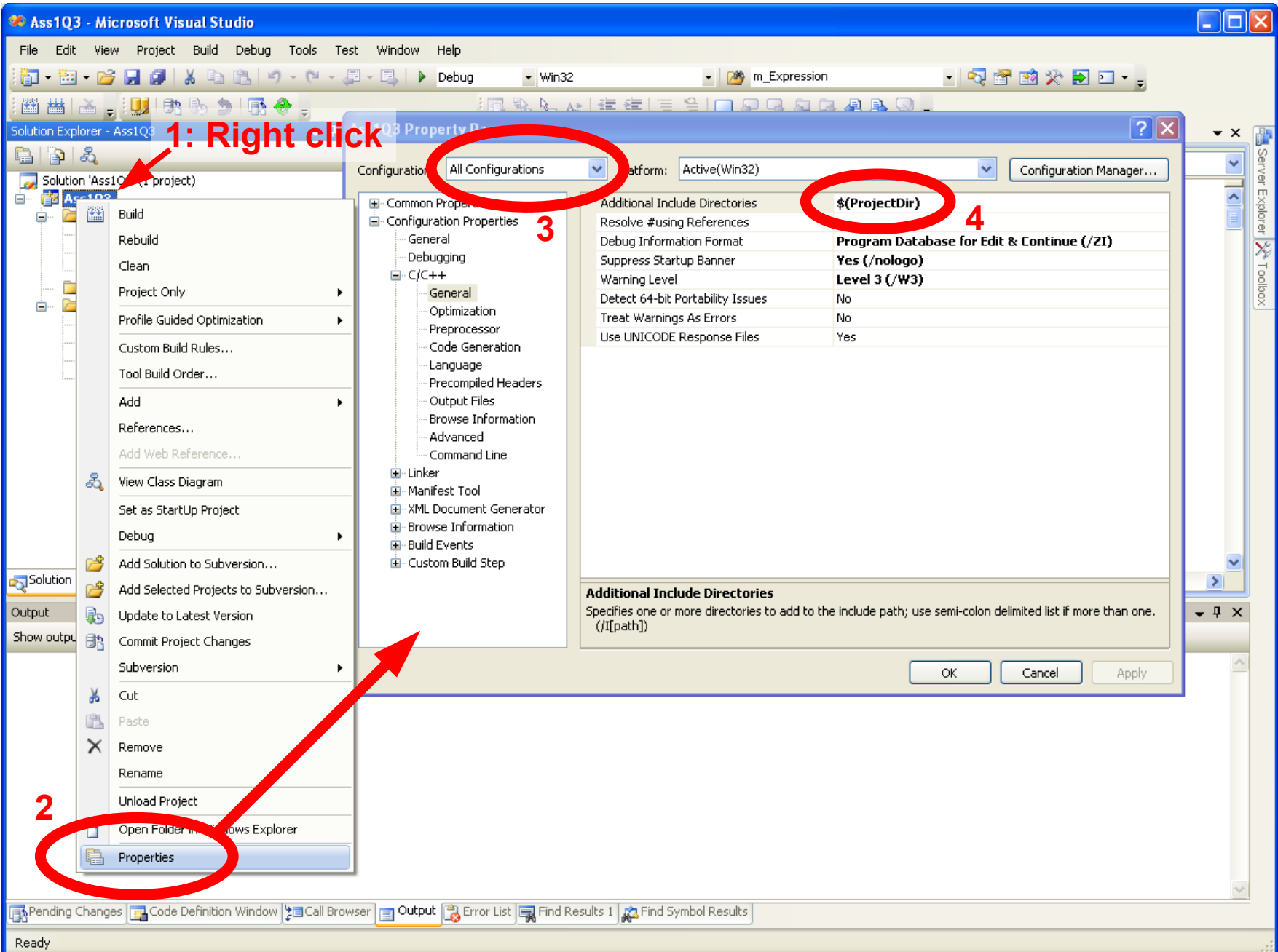

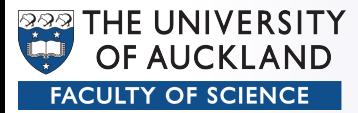

• Header files

**#include <windows.h> #include <gl/gl.h> #include <gl/glu.h> #include <gl/glut.h>**

#### • Main program

```
int main(int argc, char** argv)
{
   glutInit(&argc, argv);
   glutInitDisplayMode(GLUT_SINGLE | GLUT_RGB);
   glutInitWindowSize(windowWidth, windowHeight); 
   glutInitWindowPosition(100, 100);
   glutCreateWindow("My first OpenGL program");
   init(); // initialise view
   glutDisplayFunc(display); // draw scene
   glutMainLoop();
   return 0;
}
```
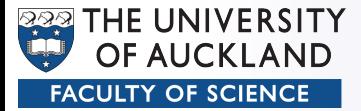

• Init method

```
const int windowWidth=300;
const int windowHeight=400;
...
void init(void) 
{
   // select clearing color (for glClear)
    glClearColor (1.0, 1.0, 1.0, 0.0);
    // initialize view (simple orthographic projection)
    glMatrixMode(GL_PROJECTION);
    glLoadIdentity();
    GLdouble halfWidth=(GLdouble) windowWidth/2.0;
    GLdouble halfHeight=(GLdouble) windowHeight/2.0;
   gluOrtho2D(-halfWidth, halfWidth, -halfHeight, halfHeight);
}
```
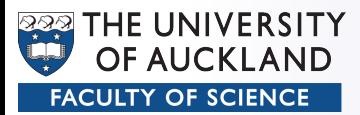

• Draw method

```
void display(void)
{
   // clear all pixels in frame buffer
   glClear(GL_COLOR_BUFFER_BIT);
   // draw something
   // ...
   // start processing buffered OpenGL routines 
   glFlush();
}
```
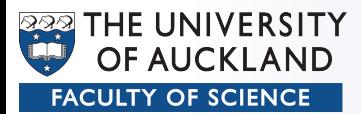

• Flexible window

```
void reshape(int width, int height)
{
   // Set the viewport to be the entire window
   glViewport(0, 0, width, height);
   // Project so that (0,0) is always in the middle
   glMatrixMode(GL_PROJECTION);
   glLoadIdentity();
   GLdouble left = (GLdouble) ( -width / 2.0);
   GLdouble right = (GLdouble) ( width / 2.0);
   GLdouble bottom = (GLdouble) (-height / 2.0);
   GLdouble top = (GLdouble) ( height / 2.0);
   gluOrtho2D(left, right, bottom, top);
}
```
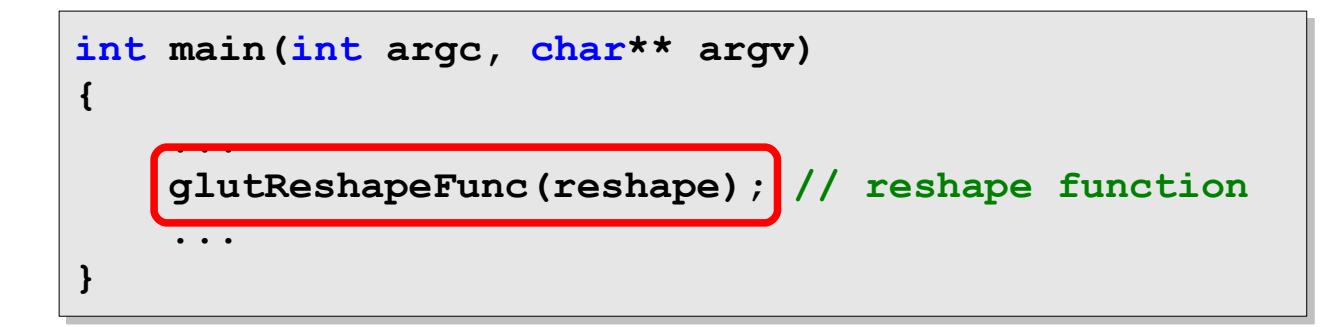

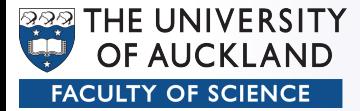

• Flexible window  $\rightarrow$  Init method

```
void init(void) 
{
   // select clearing color (for glClear)
    glClearColor (1.0, 1.0, 1.0, 0.0);
    // initialize view (simple orthographic projection)
    glMatrixMode(GL_PROJECTION);
    glLoadIdentity();
    GLdouble halfWidth=(GLdouble) windowWidth/2.0;
    GLdouble halfHeight=(GLdouble) windowHeight/2.0;
    gluOrtho2D(-halfWidth, halfWidth, -halfHeight, halfHeight);
}
```
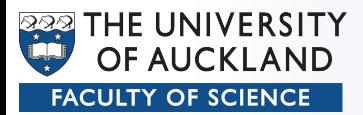

### Viewport

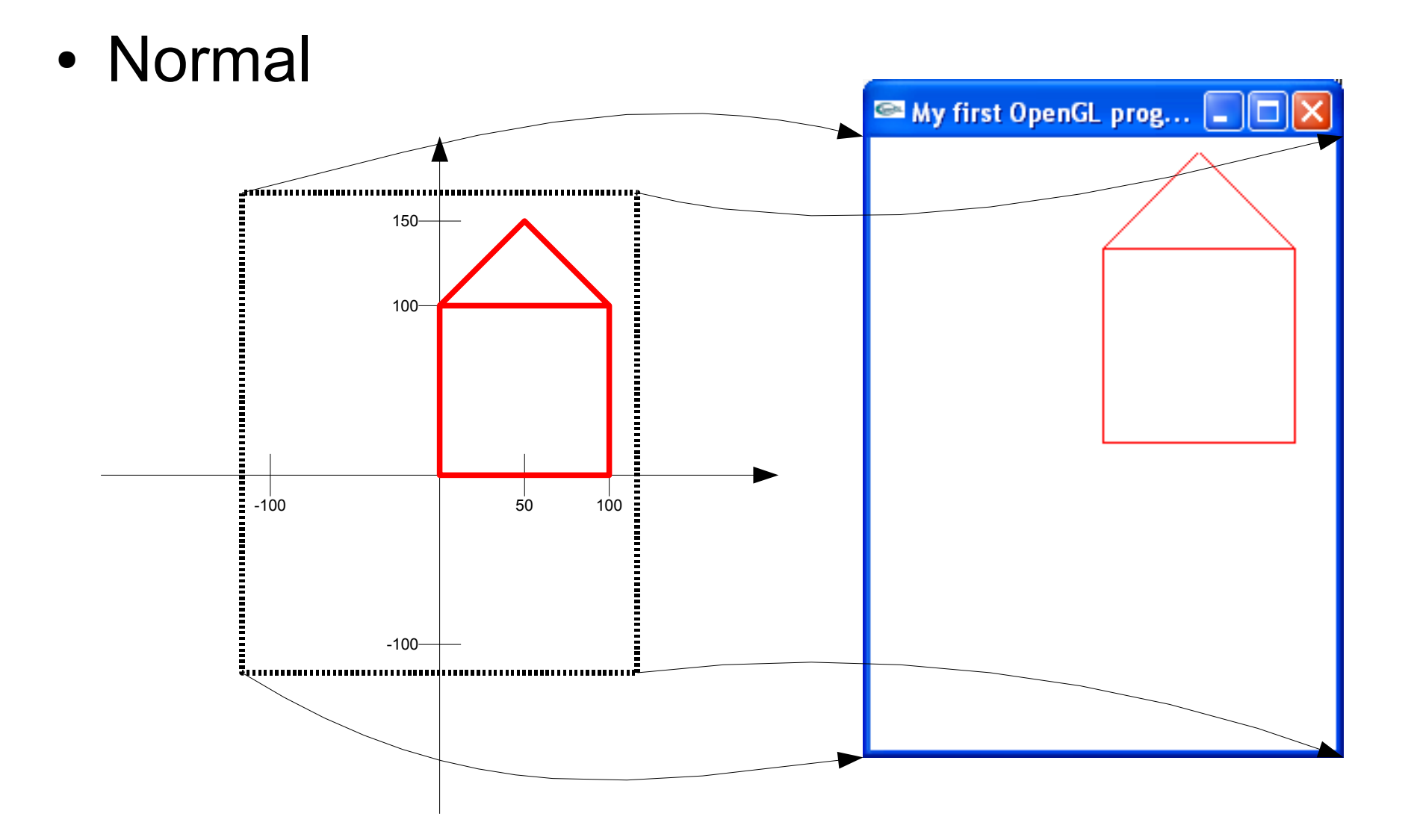

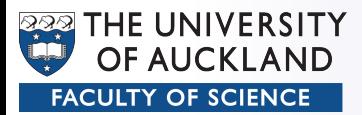

#### Zoom in

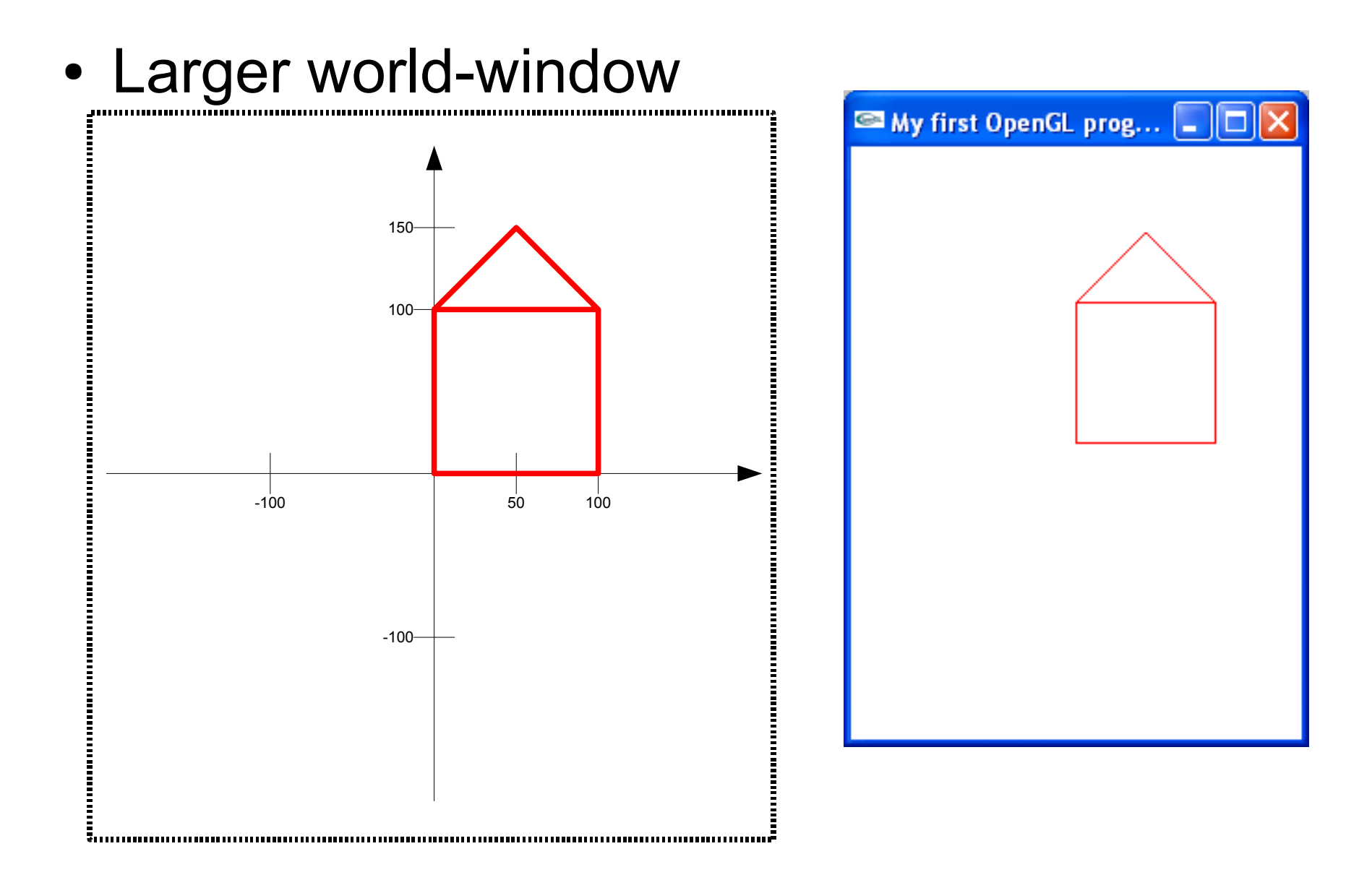

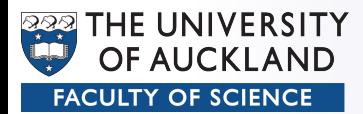

### Zoom in

• Smaller world-window

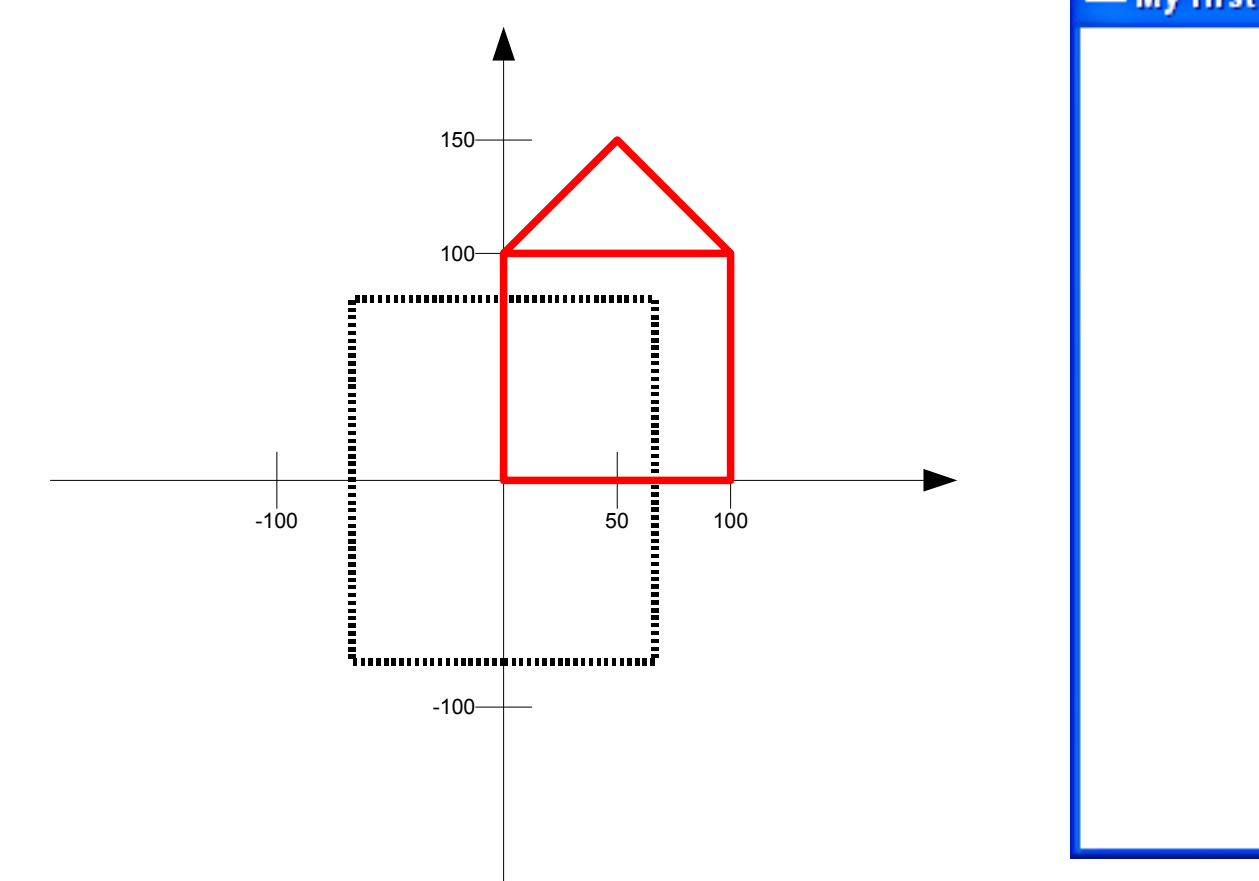

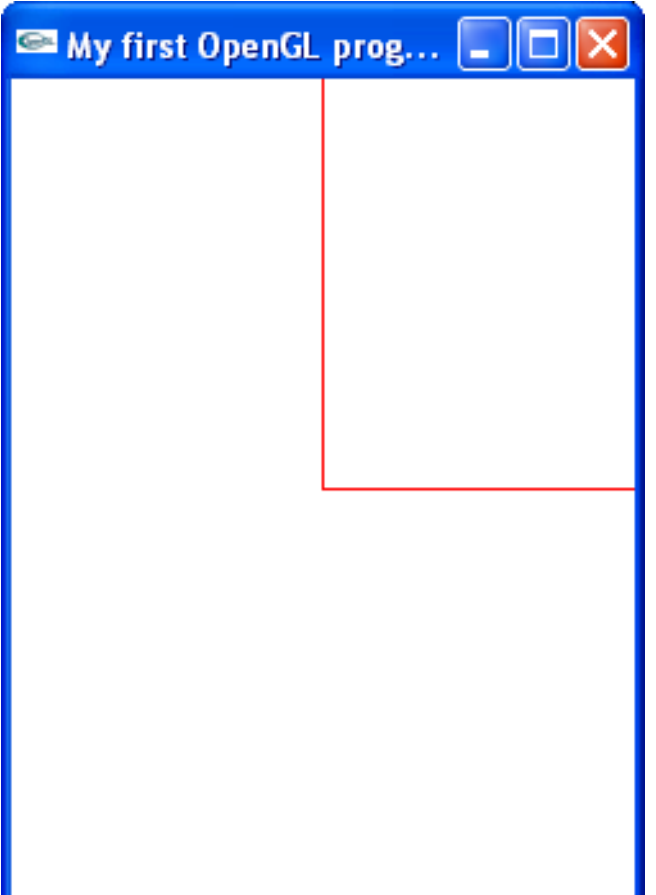

![](_page_13_Picture_0.jpeg)

![](_page_13_Picture_1.jpeg)

```
float zoom = 1.0;
...
void reshape(int width, int height)
{
   // Set the viewport to be the entire window
   glViewport(0, 0, width, height);
   // Project so that (0,0) is always in the middle
   glMatrixMode(GL_PROJECTION);
   glLoadIdentity();
   GLdouble left = (GLdouble) (( -width / 2.0) / zoom);
   GLdouble right = (GLdouble) (( width / 2.0) / zoom);
   GLdouble bottom = (GLdouble) ((-height / 2.0) / zoom);
   GLdouble top = (GLdouble) (( height / 2.0) / zoom);
   gluOrtho2D(left, right, bottom, top);
}
```
## Moving origin

![](_page_14_Picture_1.jpeg)

![](_page_14_Figure_2.jpeg)

![](_page_15_Picture_0.jpeg)

# Moving origin

```
void reshape(int width, int height)
{
   // Set the viewport to be the entire window
   glViewport(0, 0, width, height);
   // Project so that (0,0) is always in the middle
   glMatrixMode(GL_PROJECTION);
   glLoadIdentity();
   GLdouble left = (GLdouble) 0.0;
   GLdouble right = (GLdouble) width;
   GLdouble bottom = (GLdouble) 0.0;
   GLdouble top = (GLdouble) height;
   gluOrtho2D(left, right, bottom, top);
}
```
![](_page_16_Picture_0.jpeg)

## Viewport

- The World-Window  $\rightarrow$  Viewport transformation does **only** allow for
	- Translation
	- Scaling (uniform/non-uniform)

![](_page_17_Picture_0.jpeg)

glBegin(...)

● **GL\_POINTS**

● **GL\_LINES**

![](_page_17_Figure_4.jpeg)

● **GL\_LINE\_STRIP**

![](_page_17_Figure_6.jpeg)

● **GL\_LINE\_LOOP**

![](_page_17_Figure_8.jpeg)

![](_page_18_Picture_0.jpeg)

## glBegin(...)

● **GL\_TRIANGLES**

![](_page_18_Picture_3.jpeg)

#### ● **GL\_TRIANGLE\_STRIP**

![](_page_18_Figure_5.jpeg)

#### ● **GL\_TRIANGLE\_FAN**

![](_page_18_Figure_7.jpeg)

![](_page_19_Picture_2.jpeg)

- **GL\_QUAD\_STRIP**
- 

![](_page_19_Figure_5.jpeg)

![](_page_19_Picture_6.jpeg)

● **GL\_POLYGON**

**BBB** THE UNIVERSITY

**FACULTY OF SCIENCE** 

● **GL\_QUADS**

![](_page_19_Picture_8.jpeg)

![](_page_20_Picture_0.jpeg)

• Stick to clockwise/counter-clockwise when defining vertices!

– This will define front/back of 3D surfaces (later)

• Think of how you can define a geometric form with as little **glVertex...()** calls as possible

![](_page_21_Picture_0.jpeg)

## glBegin(...)

• Draw with

![](_page_21_Figure_3.jpeg)

![](_page_22_Picture_0.jpeg)

#### Non-convex **GL\_POLYGON**

- Draw with
	- **GL\_POLYGON → Result undefined**

![](_page_22_Figure_4.jpeg)